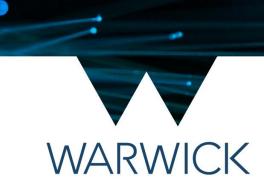

### **Introduction to Docker**

James Tripp, Senior Research Software Engineer

#### Plan

Introduction to Containers

• What is Docker?

Using Docker

Going Further

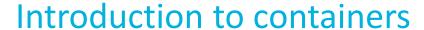

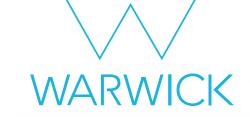

"Containers are packages of software that contain all of the necessary elements to run in any environment. In this way, containers virtualize the operating system and run anywhere" <sup>1</sup>

An application and dependencies in an easy to transport bundle.

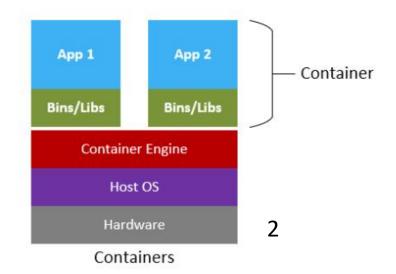

<sup>&</sup>lt;sup>1</sup>What are containers? | Google Cloud

<sup>&</sup>lt;sup>2</sup>Demystifying containers, Docker, and Kubernetes - Microsoft Open Source Blog

#### Introduction to containers

#### Different container engines:

- <u>Singularity</u>/apptainer (often used in HPC)
- <u>Podman</u> (developed by redhat)
- <u>Docker</u> (commonly used)

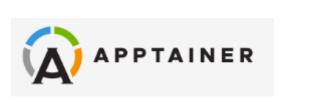

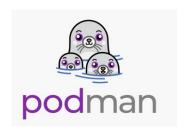

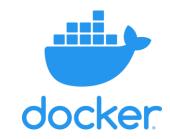

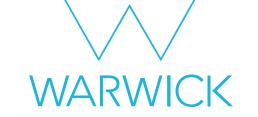

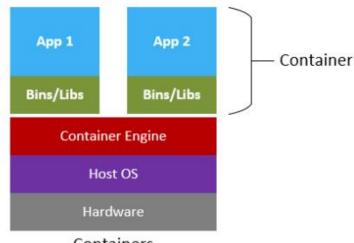

Containers

#### What is Docker?

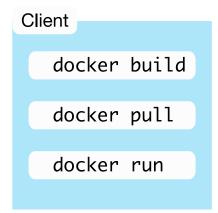

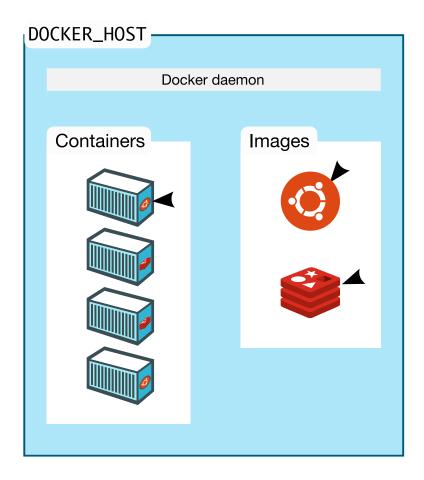

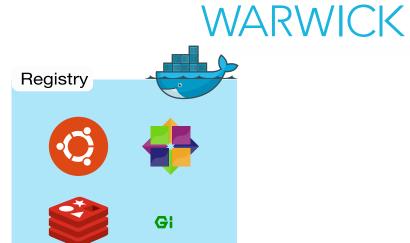

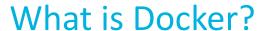

- Windows or MacOS users can install Docker Desktop from
  - Docker Engine
  - And a pretty ui
  - https://www.docker.com/products/docker-desktop/
- Linux users can install the docker engine
  - Same core functionality
  - https://docs.docker.com/engine/install/
- The docker engine is accessed via the terminal

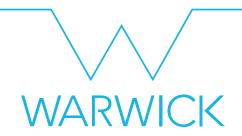

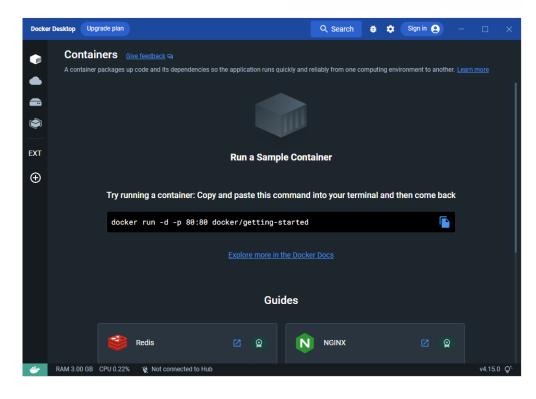

```
PS C:\Users\pssnac> docker image list
REPOSITORY TAG IMAGE ID CREATED SIZE
PS C:\Users\pssnac> docker container list
CONTAINER ID IMAGE COMMAND CREATED STATUS PORTS NAMES
PS C:\Users\pssnac> docker -v
Docker version 20.10.21, build baeda1f
PS C:\Users\pssnac>
```

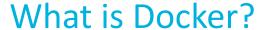

#### A small aside

- Technologies such as chroot, namespaces and cgroups keep the processes and filesystems separate.
- In other words, "Docker is simulating various Linux distributions, environments or installs instead of running them."<sup>2</sup>

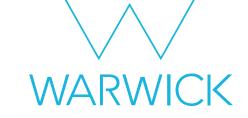

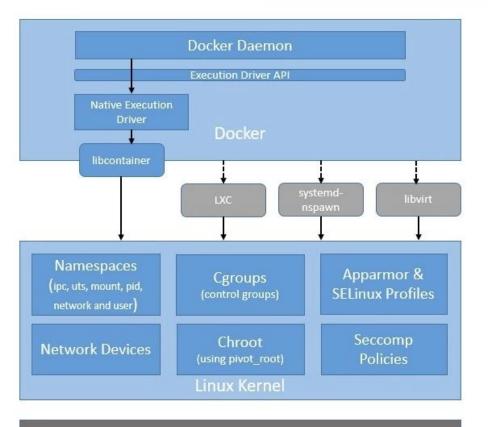

Physical Hardware

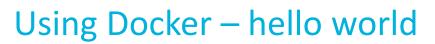

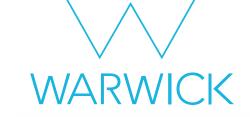

|                                                                                              | MATED |
|----------------------------------------------------------------------------------------------|-------|
| halla wardd                                                                                  |       |
| hello-world Hello World! (an example of minimal Dockeriz 1955 [OK]                           |       |
| kitematic/hello-world-nginx A light-weight nginx container that demonstr 153                 |       |
| tutum/hello-world Image to test docker deployments. Has Apache 90 [OK]                       |       |
| dockercloud/hello-world Hello World! 20 [OK]                                                 |       |
| crccheck/hello-world Hello World web server in under 2.5 MB 15 [OK]                          |       |
| vad1mo/hello-world-rest A simple REST Service that echoes back all t 5 [OK]                  |       |
| rancher/hello-world 4                                                                        |       |
| ansibleplaybookbundle/hello-world-db-apb An APB which deploys a sample Hello World! a 2 [OK] |       |
| ppc64le/hello-world Hello World! (an example of minimal Dockeriz 2                           |       |
| thomaspoignant/hello-world-rest-json This project is a REST hello-world API to bu 2          |       |
| ansibleplaybookbundle/hello-world-apb An APB which deploys a sample Hello World! a 1 [OK]    |       |
| businessgeeks00/hello-world-nodejs 0                                                         |       |
| okteto/hello-world 0                                                                         |       |
| strimzi/hello-world-producer 0                                                               |       |
| strimzi/hello-world-consumer 0                                                               |       |
| golift/hello-world Hello World Go-App built by Go Lift Applicat 0                            |       |
| koudaiii/hello-world 0                                                                       |       |
| freddiedevops/hello-world-spring-boot 0                                                      |       |
| strimzi/hello-world-streams 0                                                                |       |
| garystafford/hello-world Simple hello-world Spring Boot service for t 0 [OK]                 |       |
| tacc/hello-world 0                                                                           |       |
| tsepotesting123/hello-world 0                                                                |       |
| kevindockercompany/hello-world 0                                                             |       |
| dandando/hello-world-dotnet 0                                                                |       |
| armswdev/c-hello-world Simple hello-world C program on Alpine Linux 0                        |       |
| james@L10-28737492:~\$                                                                       |       |

#### Using Docker – hello world

james@L10-28737492:~\$ docker pull hello-world

latest: Pulling from library/hello-world

Using default tag: latest

```
Status: Image is up to date for hello-world:latest
docker.io/library/hello-world:latest
james@L10-28737492:~$ docker run hello-world
Hello from Docker!
This message shows that your installation appears to be working correctly.
To generate this message, Docker took the following steps:
 1. The Docker client contacted the Docker daemon.
 2. The Docker daemon pulled the "hello-world" image from the Docker Hub.
    (amd64)
 3. The Docker daemon created a new container from that image which runs the
    executable that produces the output you are currently reading.
 4. The Docker daemon streamed that output to the Docker client, which sent it
    to your terminal.
To try something more ambitious, you can run an Ubuntu container with:
 $ docker run -it ubuntu bash
Share images, automate workflows, and more with a free Docker ID:
https://hub.docker.com/
For more examples and ideas, visit:
https://docs.docker.com/get-started/
james@L10-28737492:~$
```

Digest: sha256:94ebc7edf3401f299cd3376a1669bc0a49aef92d6d2669005f9bc5ef028dc333

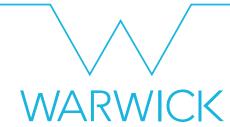

Download the hello world image

Create and run a container using that image

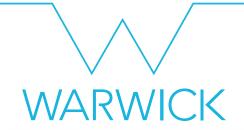

#### **Using Docker - Distributions**

```
james@L10-28737492:~$ docker run -it ubuntu
root@23ca483754fd:/# head -1 /etc/os-release
PRETTY_NAME="Ubuntu 22.04.1 LTS"
root@23ca483754fd:/# uname -r
5.15.79.1-microsoft-standard-WSL2
root@23ca483754fd:/# |
```

```
james@L10-28737492:~$ docker run -it centos
[root@2b8c5fcf140e /]# head -1 /etc/os-release
NAME="CentOS Linux"
[root@2b8c5fcf140e /]# uname -r
5.15.79.1-microsoft-standard-WSL2
[root@2b8c5fcf140e /]# |
```

There are images for many Linux distributions

• The file systems are different, but the kernel is the same

Worth noting if your code relies on a different/recompiled kernel

#### **Using Docker - Applications**

```
james@L10-28737492:~$ docker run -it python
Unable to find image 'python:latest' locally
latest: Pulling from library/python
32de3c850997: Pull complete
fa1d4c8d85a4: Pull complete
c796299bbbdd: Pull complete
81283a9569ad: Pull complete
60b38700e7fb: Pull complete
Of67f32c26d3: Pull complete
1922a20932d4: Pull complete
47dd72d73dba: Pull complete
9b2b0e41cfb6: Pull complete
Digest: sha256:1274a1fb3354baf78e80cc7485771175b506a4712e49e272765dceeb0528fad1
Status: Downloaded newer image for python:latest
Python 3.11.1 (main, Dec 21 2022, 18:32:57) [GCC 10.2.1 20210110] on linux
Type "help", "copyright", "credits" or "license" for more information.
>>>
```

- Made up of several 'layers'
- Image Layer Details python:latest | Docker Hub

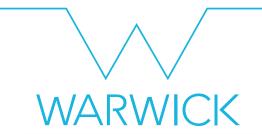

#### Using Docker – Apache

james@L10-28737492:~\$ docker run -dit -p 8080:80 httpd:2.4
ecc5fb5abcacf7b1cc6c4b6751b681a2dd90d5cd2a97cb23d877c7c9b3b52f79
james@L10-28737492:~\$ |

- Docker has network capabilities
- Httpd container in detached mode with an interactive terminal (tty)
- The : specifies the tag. 2.4 corresponds to httpd v2.4

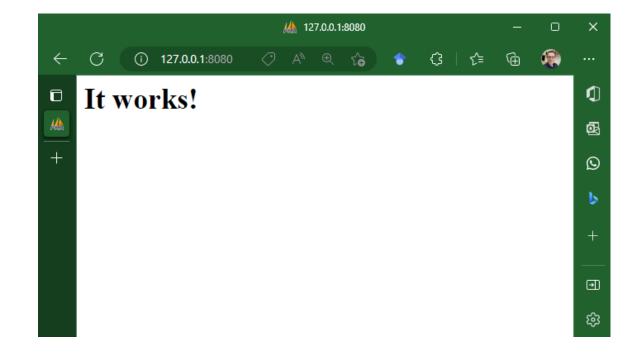

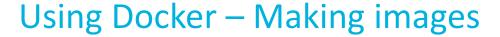

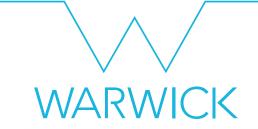

Dockerfiles tell docker how to build an image.

```
FROM python # builds on the official python image
RUN pip install faker # installs the faker python module
CMD "python" # run the python command
```

Name the file Dockerfile and run in the folder

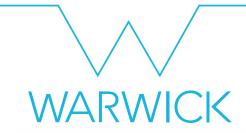

#### Using Docker – Making images

```
james@L10-28737492:~/container_files$ docker run -it mypythonimage
Python 3.11.1 (main, Dec 21 2022, 18:32:57) [GCC 10.2.1 20210110] on linux
Type "help", "copyright", "credits" or "license" for more information.
>>> from faker import Faker
>>> fake = Faker()
>>> fake.sentence()
'For that town audience fish white those thousand.'
>>> |
```

 Note: containers are destroyed once the command in cmd ends, all files in the container are destroyed!

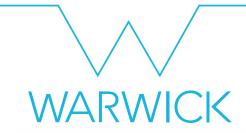

#### Using Docker – Making images

```
james@L10-28737492:~/container_files$ docker run -it mypythonimage
Python 3.11.1 (main, Dec 21 2022, 18:32:57) [GCC 10.2.1 20210110] on linux
Type "help", "copyright", "credits" or "license" for more information.
>>> from faker import Faker
>>> fake = Faker()
>>> fake.sentence()
'For that town audience fish white those thousand.'
>>> |
```

 Note: containers are destroyed once the command in cmd ends, all files in the container are destroyed!

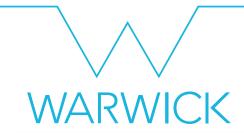

#### Using Docker – Making images

```
james@L10-28737492:~/container_files$ docker run -it mypythonimage
Python 3.11.1 (main, Dec 21 2022, 18:32:57) [GCC 10.2.1 20210110] on linux
Type "help", "copyright", "credits" or "license" for more information.
>>> from faker import Faker
>>> fake = Faker()
>>> fake.sentence()
'For that town audience fish white those thousand.'
>>> |
```

- Note: containers are destroyed once the command in cmd ends, all files in the container are destroyed!
- Also available via github via github actions. Code at jamestripp/rse-midlands-talk-example-2

```
james@L10-28737492:~$ docker run -it ghcr.io/jamestripp/rse-midlands-talk-example-1:main
Python 3.11.1 (main, Jan 11 2023, 14:15:54) [GCC 10.2.1 20210110] on linux
Type "help", "copyright", "credits" or "license" for more information.
>>> |
```

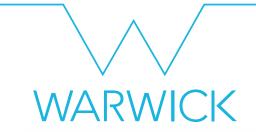

#### Include it in the image

myscript.py

```
#!/bin/python
from faker import Faker

fake = Faker()

print(fake.sentence())

Dockerfile

FROM python:latest

RUN pip install faker

COPY myscript.py /tmp/

CMD ["python", "/tmp/myscript.py"]
```

```
james@L10-28737492:~/container files$ docker build -t "filecopyexample" .
Sending build context to Docker daemon 3.072kB
Step 1/4: FROM python:latest
 —→ 9cbe331577ed
Step 2/4: RUN pip install faker
 → Using cache
 → 8e36342cfe91
Step 3/4 : COPY myscript.py /tmp/
 → Using cache
 → ea4f70e9beff
Step 4/4 : CMD ["python", "/tmp/myscript.py"]
 → Using cache
 → f0c1e994465b
Successfully built f0c1e994465b
Successfully tagged filecopyexample:latest
james@L10-28737492:~/container files$ docker run -it filecopyexample
Truth become former author.
james@L10-28737492:~/container files$
```

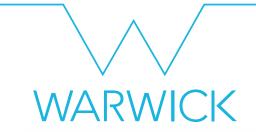

#### Include it in the image

myscript.py

```
#!/bin/python
from faker import Faker

fake = Faker()

print(fake.sentence())

Dockerfile

FROM python:latest

RUN pip install faker

COPY myscript.py /tmp/

CMD ["python", "/tmp/myscript.py"]
```

```
james@L10-28737492:~/container files$ docker build -t "filecopyexample" .
Sending build context to Docker daemon 3.072kB
Step 1/4: FROM python:latest
 —→ 9cbe331577ed
Step 2/4: RUN pip install faker
 → Using cache
 → 8e36342cfe91
Step 3/4 : COPY myscript.py /tmp/
 → Using cache
 → ea4f70e9beff
Step 4/4 : CMD ["python", "/tmp/myscript.py"]
 → Using cache
 → f0c1e994465b
Successfully built f0c1e994465b
Successfully tagged filecopyexample:latest
james@L10-28737492:~/container files$ docker run -it filecopyexample
Truth become former author.
james@L10-28737492:~/container files$
```

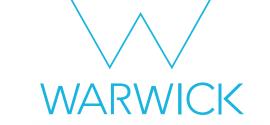

#### Include it in the image

myscript.py

```
#!/bin/python
from faker import Faker

fake = Faker()

print(fake.sentence())

Dockerfile

FROM python:latest

RUN pip install faker

COPY myscript.py /tmp/

CMD ["python", "/tmp/myscript.py"]
```

```
james@L10-28737492:~/container files$ docker build -t "filecopyexample" .
Sending build context to Docker daemon 3.072kB
Step 1/4: FROM python:latest
 —→ 9cbe331577ed
Step 2/4: RUN pip install faker
 → Using cache
 → 8e36342cfe91
Step 3/4 : COPY myscript.py /tmp/
 → Using cache
 → ea4f70e9beff
Step 4/4 : CMD ["python", "/tmp/myscript.py"]
 → Using cache
 → f0c1e994465b
Successfully built f0c1e994465b
Successfully tagged filecopyexample:latest
james@L10-28737492:~/container files$ docker run -it filecopyexample
Truth become former author.
james@L10-28737492:~/container files$
```

james@L10-28737492:~\$ docker run -it ghcr.io/jamestripp/rse-midlands-talk-example-2:main Seven give physical property senior hope.

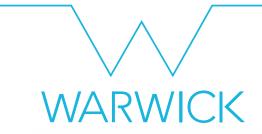

- Also
  - mount a local folder as a volume (<u>Volumes | Docker Documentation</u>)
  - copy the file over from the command line (<u>docker cp | Docker</u>
     <u>Documentation</u>)
- There is lots of documentation out there

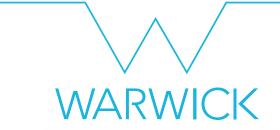

Next steps: VSCode

VSCode has excellent Docker support (<u>Docker extension for Visual</u>

Studio Code

Autocomplete is excellent

GUI support for building images, etc.

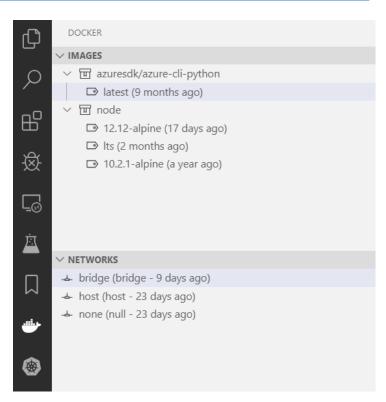

### Next Steps: Docker Compose

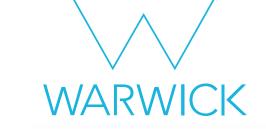

• Linking a group of containers together within a network (<a href="Django">Django</a>

example)

```
services:
 db:
    image: postgres
   volumes:
      - ./data/db:/var/lib/postgresql/data
    environment:

    POSTGRES_DB=postgres

      - POSTGRES USER=postgres
      - POSTGRES_PASSWORD=postgres
 web:
    build: .
    command: python manage.py runserver 0.0.0.0:8000
   volumes:
      - .:/code
    ports:
      - "8000:8000"
    environment:
      POSTGRES_NAME=postgres

    POSTGRES_USER=postgres

      - POSTGRES PASSWORD=postgres
    depends_on:
      - db
```

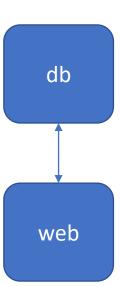

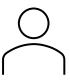

#### Next steps: DevContainers

- Install VSCode, Docker and the Dev Containers extension
- Select create dev container and the programming language you want to develop in
- Container is created and VScode has access to it
- (demo if time)

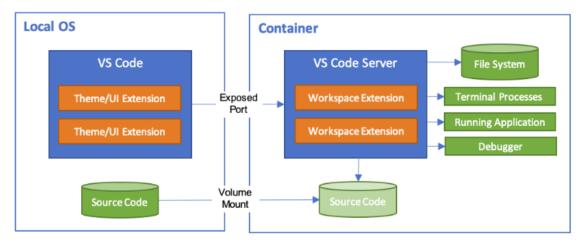

Τ

<sup>1 &</sup>lt;u>Developing inside a Container using Visual Studio Code Remote Development</u>

#### Next Steps: Kubernetes

• Can we deploy groups of one or more containers? In Kubernetes

these are called pods

Kubernetes vs Docker

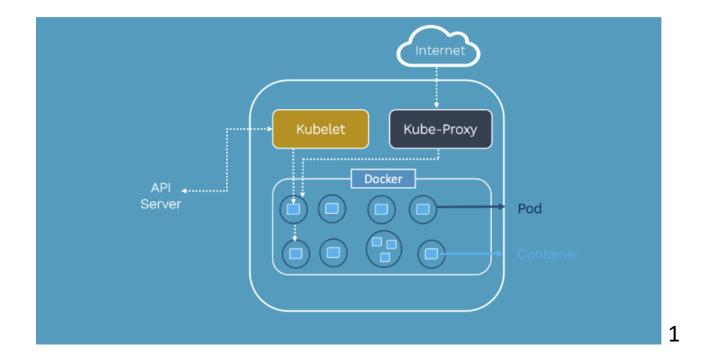

#### Next Steps: Binderhub

- Click GitHub link and get a notebook (e.g., conda)!!
- Jupyter notebooks run in pods
- Provides replicated environments

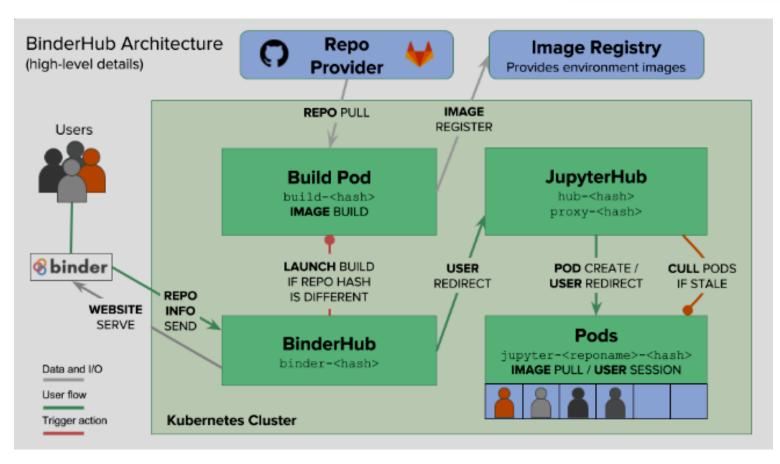

<sup>&</sup>lt;sup>1</sup>The BinderHub Architecture — BinderHub documentation

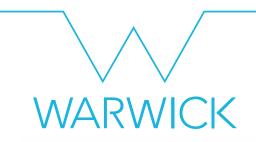

#### Next Steps: Academia

 Containers are used throughout academia. Replication ≠ reproduction?¹

 Delved into some of the literature around Docker and R in my previous presentation

Lots of fun papers.

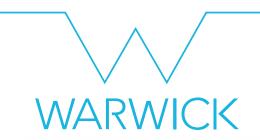

#### Next Steps: Further reading

Boettiger, C. (2015). An introduction to Docker for reproducible research. ACM SIGOPS Operating Systems Review, 49(1), 71-79.

Kurtzer, G. M., Sochat, V., & Bauer, M. W. (2017). Singularity: Scientific containers for mobility of compute. *PloS one*, *12*(5), e0177459.

Sultan, S., Ahmad, I., & Dimitriou, T. (2019). <u>Container security: Issues, challenges, and the road ahead</u>. *IEEE Access*, 7, 52976-52996.

Wratten, L., Wilm, A., & Göke, J. (2021). <u>Reproducible, scalable, and shareable analysis pipelines with bioinformatics workflow managers</u>. *Nature methods*, *18*(10), 1161-1168.

Watada, J., Roy, A., Kadikar, R., Pham, H., & Xu, B. (2019). <u>Emerging trends</u>, <u>techniques and open issues of containerization: a review</u>. *IEEE Access*, 7, 152443-152472.

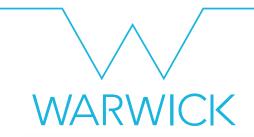

#### Thanks for listening

Questions?